Hostalia.

# HOSTALIA**HOSTING**

# Migración de hosting completada: comprobación posterior

**V01 2021\_03\_08**

Hostalia.

#### Contenido

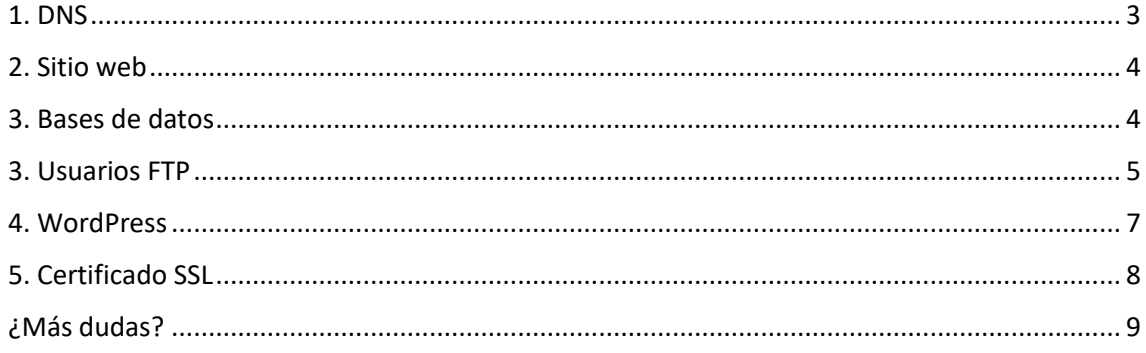

#### Migración completada: comprobación posterior

Antes de migrar tu plan de hosting, Hostalia copiará en la nueva plataforma toda la información relativa a tu alojamiento web: contenido web, aplicaciones del sitio, bases de datos, usuarios FTP principales, certificado SSL (en caso de tenerlo instalado), etc.

Si has hecho cambios en la configuración predeterminada de tu plan de hosting o usas servidores DNS diferentes a los de Hostalia, será necesario que, una vez completada la migración de tu plan, revises que todo funciona correctamente. Te enviaremos un email notificándote el momento en que debes hacer esta verificación.

Estas comprobaciones posteriores a la migración verifican la operatividad de los siguientes aspectos:

- DNS
- Sitio web
- Bases de datos
- Usuarios FTP
- Certificado SSL

## <span id="page-2-0"></span>**1. DNS**

Si usas DNS externos (distintos a los de Hostalia), configúralos para que apunten a la nueva IP de tu plan de hosting. Para ello, acceda al panel de tu proveedor de DNS y modifica los registros A, WWW y FTP de la zona DNS para que apunten a la nueva dirección IP de tu plan de hosting.

Puedes encontrar la nueva IP accediendo a tu panel de cliente**:**

- Dirección: https://panel.hostalia.com/
- **Menú izquierdo** > **Alojamiento Web** > **Plan de hosting** > **Acceder**

Una vez en el **panel de hosting**, dirígete al menú central, despliega el plan de hosting y revisa la última fila de la tabla: allí aparece la nueva **Dirección IP** (en la imagen, está marcada en rojo):

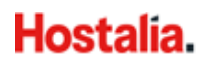

**V01 2021\_03\_08**

#### MIGRACIÓN COMPLETADA: COMPROBACIÓN POSTERIOR

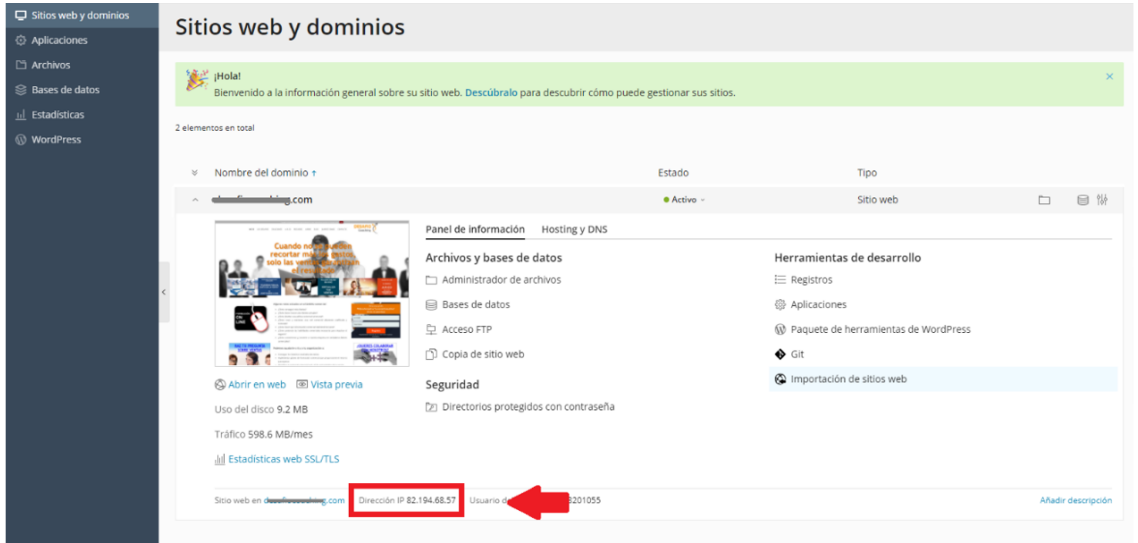

Copia la nueva IP y reemplázala en los registros A, WWW y FTP en tu proveedor de servidores DNS.

#### <span id="page-3-0"></span>**2. Sitio web**

Comprueba que tu sitio web funciona correctamente:

- Accede a la dirección (URL) de la página principal.
- Revisa si tus aplicaciones web (p.e. WordPress, Joomla, etc.) funcionan correctamente.

También debes realizar esta comprobación si usas DNS externos y los has apuntado a la nueva IP de tu plan de hosting.

#### <span id="page-3-1"></span>**3. Bases de datos**

Comprueba que en la nueva plataforma están todas las bases de datos de tu dominio: revisa la lista de tablas de la base de datos y la lista de usuarios de la base de datos para comprobar que no falta ninguno.

Verifica también que, tras la migración, los accesos a las bases de datos de tu página web funcionan correctamente.

Si hubiera un error de conexión, confirma que el **host** del servidor de la base de datos es el correcto en los ficheros de configuración. Para comprobarlo, consulta el nuevo **host** en el **panel de hosting:** dirígete al menú lateral izquierdo, selecciona **Bases de Datos** y despliega el plan:

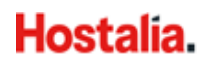

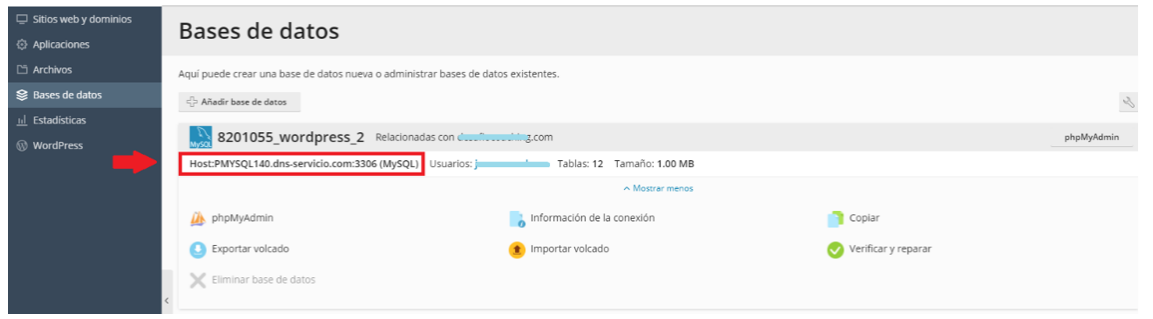

En la imagen anterior, el **host** del servidor de la base de datos es el que está marcado en rojo.

#### <span id="page-4-0"></span>**3. Usuarios FTP**

En la migración se han copiado todos los usuarios **FTP principales**. Comprueba que estos usuarios están creados en la nueva plataforma y que todos los usuarios tienen acceso.

a) **Usuarios FTP principales**: Si alguno de los **usuarios principales** tiene problemas de conexión, prueba a modificar la contraseña a través del **panel de hosting**. En el menú central, despliega el plan de hosting y selecciona la opción **Acceso FTP** (en la imagen, está marcada en rojo):

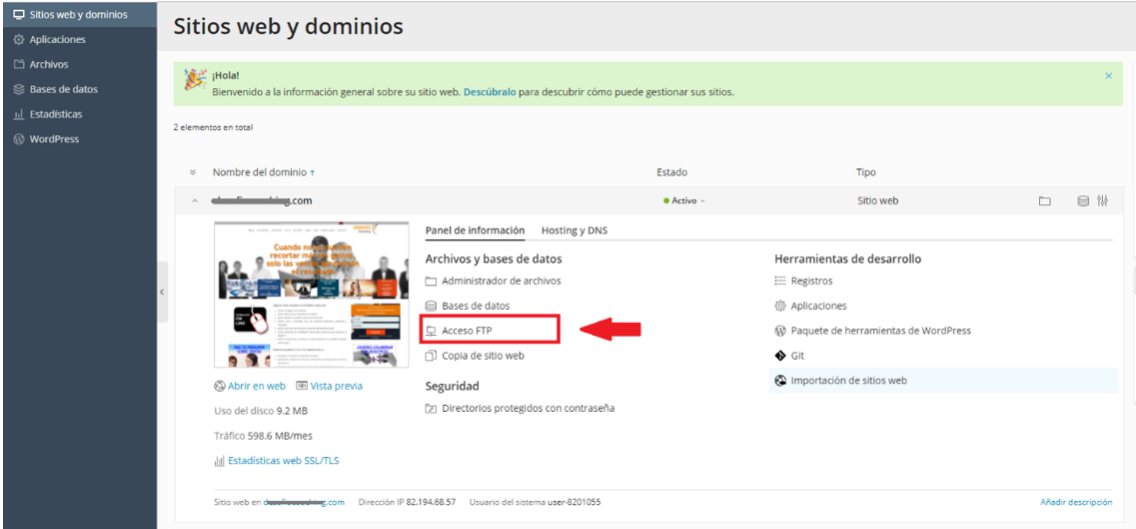

Una vez allí, selecciona el usuario FTP:

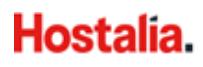

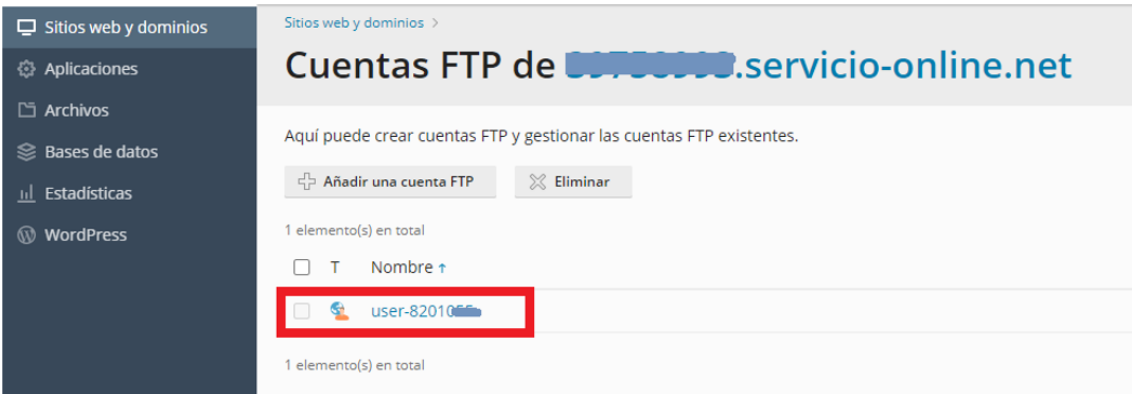

#### Y cambia la contraseña:

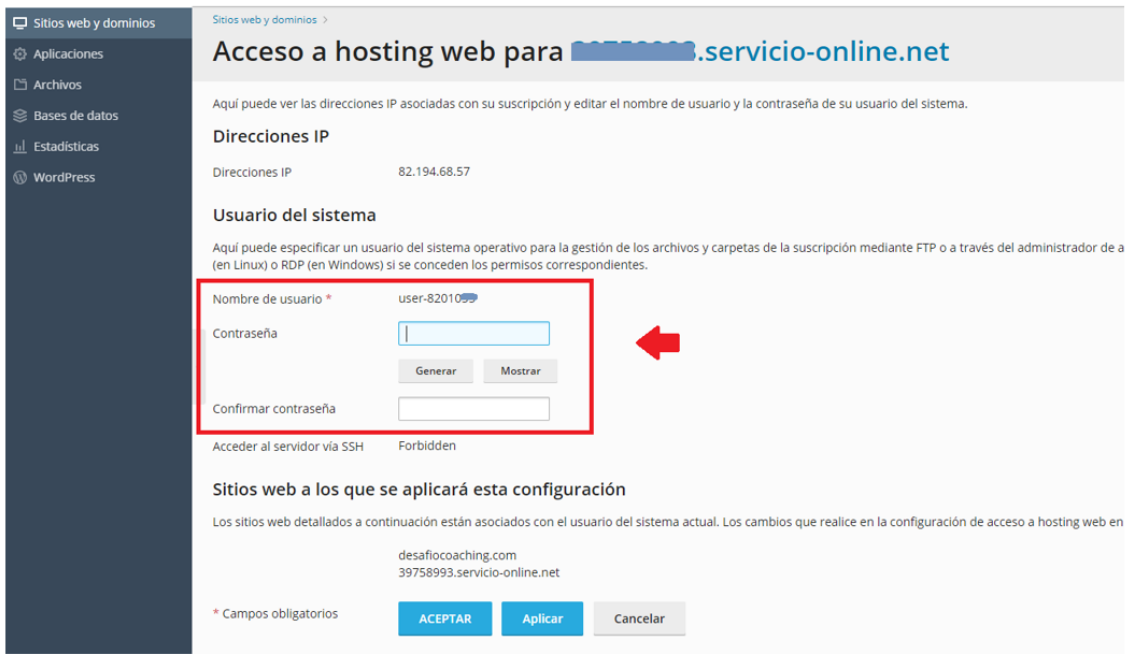

b) **Usuarios FTP adicionales**: En la migración **no** se han copiado los usuarios FTP adicionales, por lo que será necesario que los crees en la nueva plataforma. Para hacerlo, en el nuevo **panel de hosting**, dirígete al menú central, despliega el plan de hosting y selecciona **Acceso FTP > Añadir nueva cuenta FTP**:

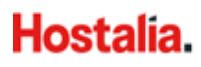

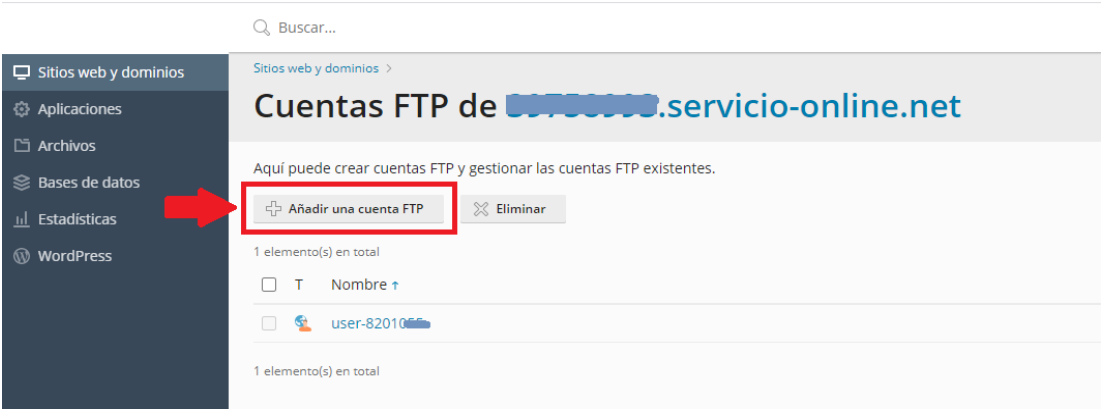

En la siguiente pantalla, podrás crear los usaurios FTP adicionales:

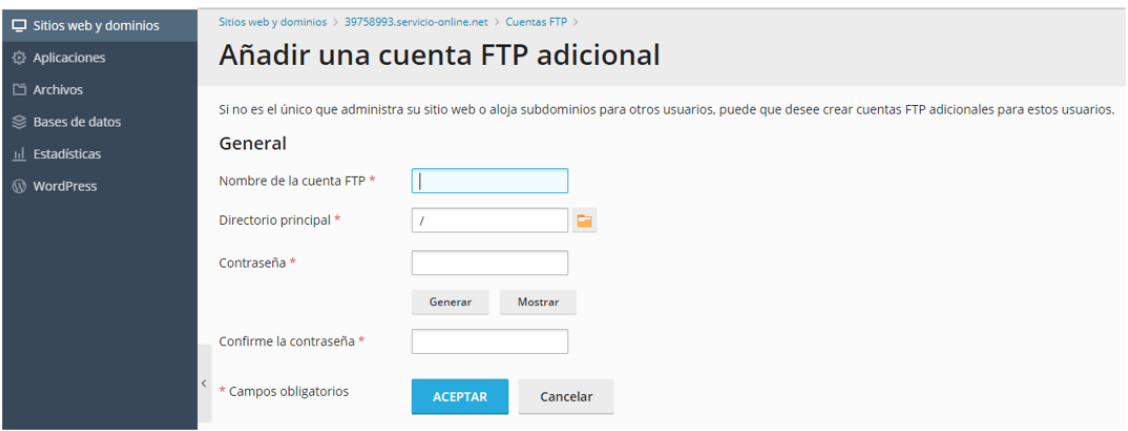

Si no tienes el listado de todos tus usuarios FTP adicionales: abre un ticket a través del **Panel de cliente** > **Consultas** > **Abrir consulta** y te enviaremos el listado.

#### <span id="page-6-0"></span>**4. WordPress**

Si dispones de un WordPress y no visualizas la instalación, te recomendamos usar el **Paquete de herramientas de WordPress**, un completo toolkit incluido en tu plan de hosting.

En el nuevo **panel de hosting**, dirígete al menú central, despliega el plan de hosting y selecciona **Paquete de herramientas de WordPress**:

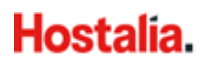

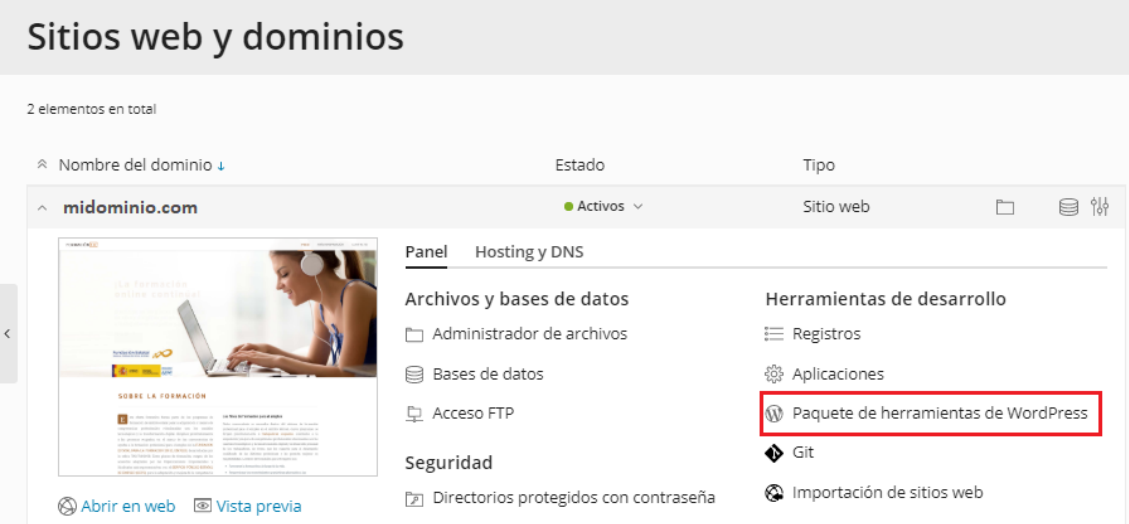

Una vez dentro del paquete de herramientas, pulsa el botón **Analizar**: la herramienta escaneará tu alojamiento e importará automáticamente tu WordPress para que sea utilizado a través del toolkit:

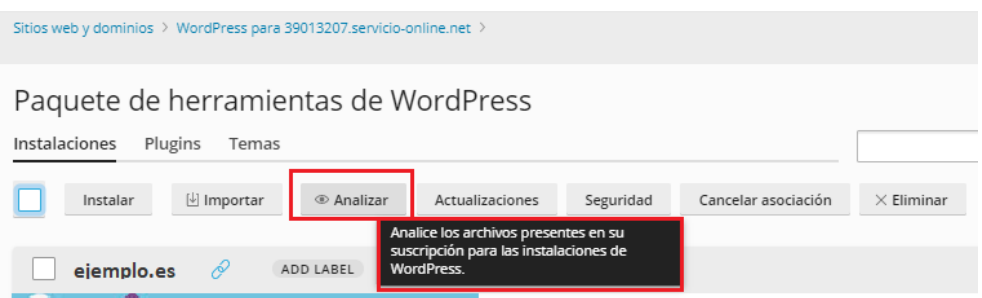

Una vez realizada la vinculacion, podrás usar el paquete de herramientas de WordPress con todas sus funcionalidades (para más información consulta el siguiente enlace: [https://ayuda.hostalia.com/hc/es/articles/360010724078-Gestionar-el-Paquete-de](https://ayuda.hostalia.com/hc/es/articles/360010724078-Gestionar-el-Paquete-de-herramientas-de-WordPress)[herramientas-de-WordPress\)](https://ayuda.hostalia.com/hc/es/articles/360010724078-Gestionar-el-Paquete-de-herramientas-de-WordPress).

Podrás seguir gestionando tu WP desde cualquier navegador (igual como lo gestionabas antes) o a través del **Paquete de herramientas WP** (toolkit) de tu panel de hosting.

### <span id="page-7-0"></span>**5. Certificado SSL**

Una vez completada la migración y si tu web carece de certificado SSL, **Hostalia** instalará un certificado SSL gratuito\* en tu página web.

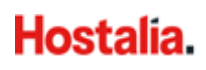

Si con el nuevo certificado SSL, tu página web no se carga correctamente o se sigue mostrando como "sitio no seguro", tendrás que revisar si en tu web utilizas **archivos no seguros** como imágenes, CSS o elementos JavaScript.

Los sitios o enlaces no seguros los reconocerás porque empiezan con HTTP://: para corregir el problema, será necesario que reemplaces el HTTP:// por **HTTPS://** (sitio seguro).

\*Certificado incluido en tu plan de hosting. No aplica a subdominios. Para la concesión de estos certificados pueden aplicar restricciones.

### <span id="page-8-0"></span>**¿Más dudas?**

Si tienes alguna duda adicional o si, a pesar de haber revisado los puntos anteriores, tu página web sigue sin cargarse correctamente, no dudes en abrirnos un ticket a través de tu **Panel de cliente** > **Consultas** > **Abrir consulta**.

En el siguiente enlace, tienes información detallada sobre cómo gestionar tu plan de hosting en la nueva plataforma:<https://ayuda.hostalia.com/hc/es/categories/360001623717-Hosting>.

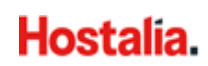